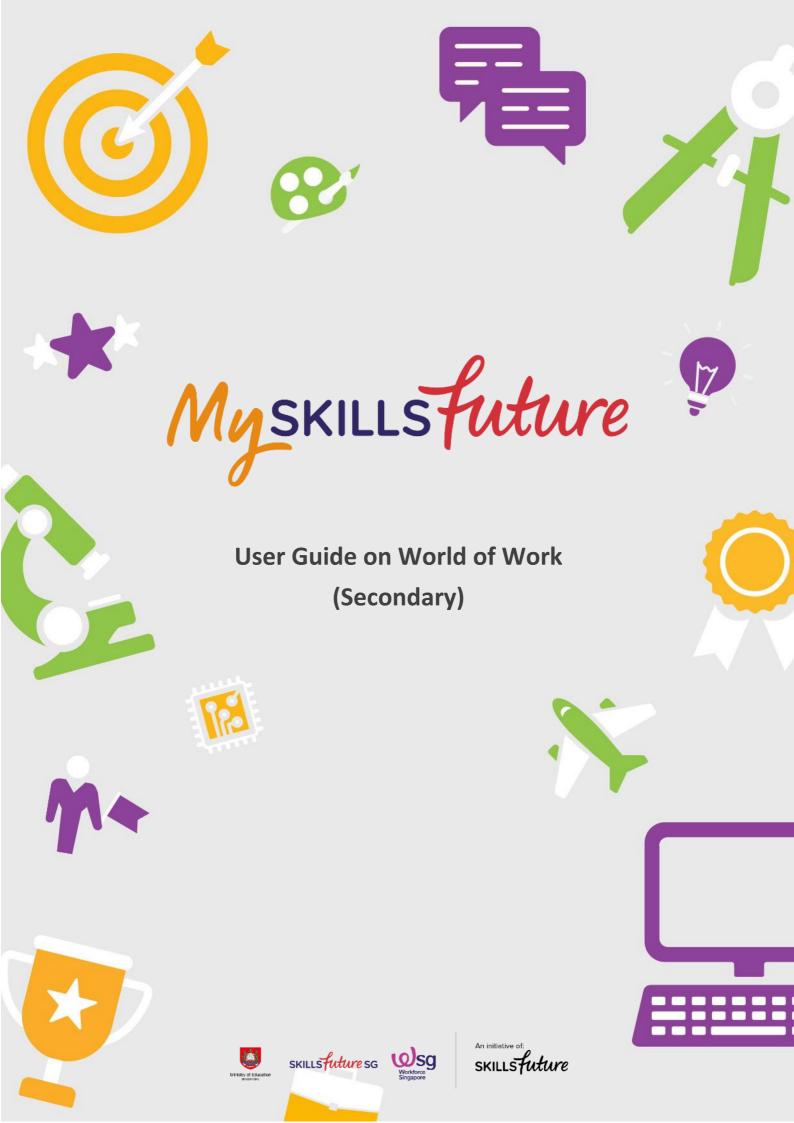

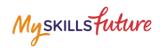

## **TABLE OF CONTENTS**

| 2 | Singapore Industry | Landscape | .3 |
|---|--------------------|-----------|----|
|---|--------------------|-----------|----|

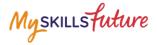

## 2 SINGAPORE INDUSTRY LANDSCAPE

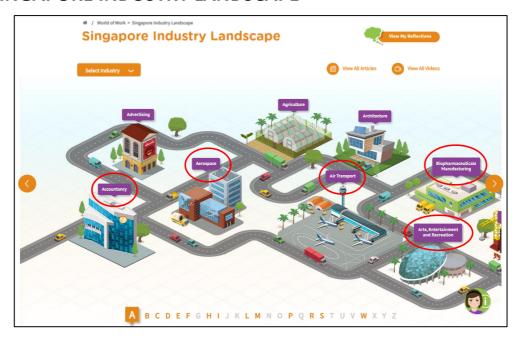

Figure 2-1: Singapore Industry Landscape (World of Work)

The Singapore Industry Landscape is an interactive page for you to learn about the various industries. There are 31 of these industries as "hotspots" (Figure 2-1) for you to click and display detailed information.

The industries are arranged in alphabetical order for you to navigate by clicking on and buttons or the alphabetical index.

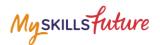

 Click World of Work >
 Singapore Industry Landscape
 from the drop-down menu.

The Singapore Industry Landscape page is displayed.

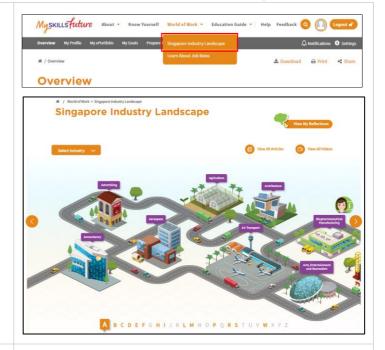

2. Click on any of the industry icons. These industries are arranged in alphabetical order.

Example: Click "Arts, Entertainment and Recreation".

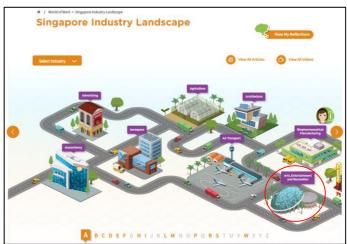

 A quick summary of "Arts, Entertainment and Recreation" is displayed.

To view more details about the selected industry, click the "Find Out More" button.

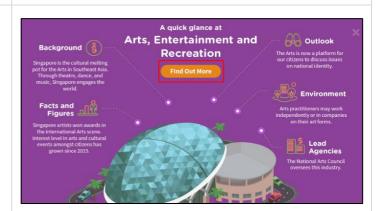

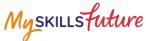

4. You will be directed to the Singapore Industry Landscape Detail Page.

## Information includes:

- Background
- Facts and Figures
- Outlook
- Environment
- Images
- Videos
- Industry News
- Related Links

Click the "+" symbol to expand the details.

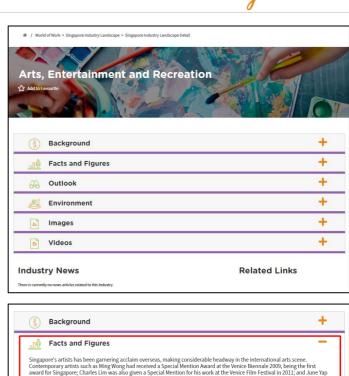

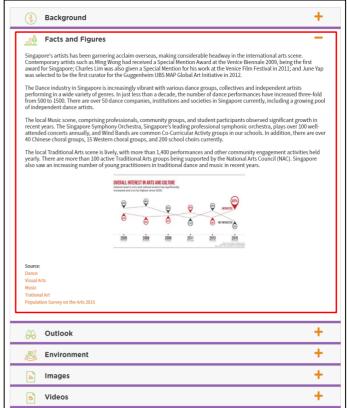

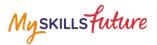

5. Another way to access the Singapore Industry Landscape Detail page is to click "Select Industry" on the Singapore Industry Landscape page.

To find out more about a specific industry, select one from the drop-down list.

Example: Click "Landscape".

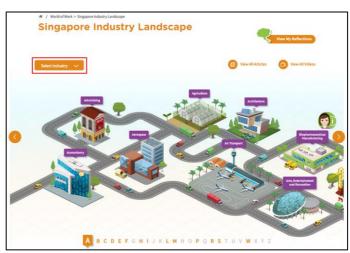

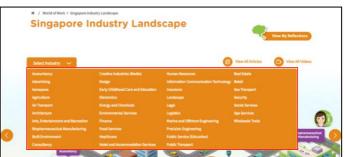

6. From the Singapore Industry
Landscape detail page, click on
a specific job role to find out
more.

Example: Click "Floral Designer".

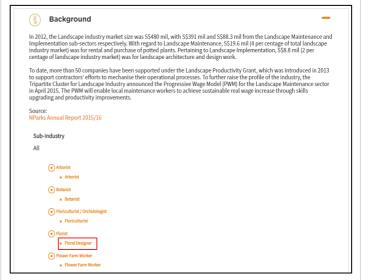

## **MySkillsFuture Student Portal (Secondary)**

Singapore Industry Landscape

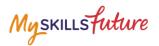

7. The selected Job Role Detail page is displayed.

To learn more about Job Roles, go to the Learn About Job Roles section.

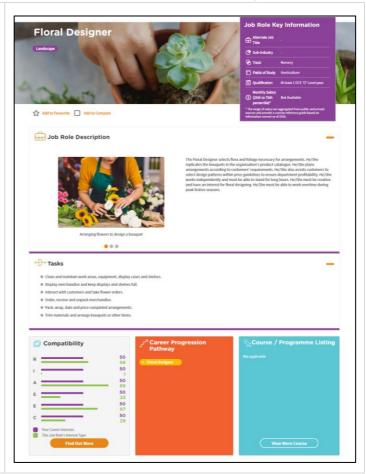